## 選択問題 C言語の問題

次のC言語プログラムの説明を読み,各設問に答えよ。

[プログラムの説明]

n 行 n 列の二次元配列に, 1 から n×n までの整数値を配置し, 行, 列, 対角線の各 合計値が等しい魔方陣を作成する。なお,n は 3 以上とする。

[奇数の魔方陣について]

n が 3 以上の奇数の場合は次の手順で作成する。なお,3 行 3 列の場合を図1に示す。 <手順>

最初に値を格納する位置は最下行の中央とし,1~3×3 までの値を以下の手順に 従って順番に格納する。

- 1.値を格納する。
- 2.値を格納した位置の斜め右下(行および列の位置に 1 を加えた位置)を次の格納位 置とする。ただし,
	- ① 行の位置が配列から出る場合は,行の先頭を新しい行の位置にする。
	- ② 列の位置が配列から出る場合は,列の先頭を新しい列の位置にする。
- 3.次の格納位置が使用済みであれば,1.で値を格納した位置の 1 行上(行の位置 から 1 を引いた位置)の同じ列に格納する。

最初の値を格納 行の位置が出る

列の位置が出る 次の格納位置が使用済み

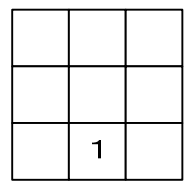

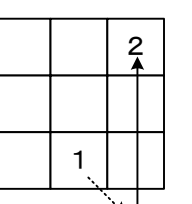

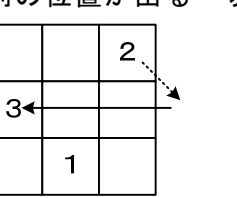

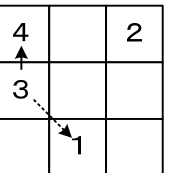

図1 1~4 の値を格納する手順

<設問1> 手順に従って作成した次の3行3列の魔方陣の に格納される値を 解答群から選べ。なお,網掛け部分は問題の都合上,表示していない。

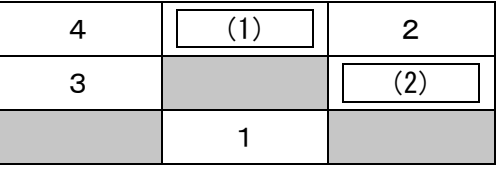

### 図2 3 行 3 列の魔方陣

(1) ,(2) の解答群

```
ア.6 イ.7 ウ.8 エ.9
```
[関数の説明]

mahojin 関数

引 数:n(行および列の要素数),m(魔方陣を格納する二次元配列)。 m の全要素は 0 で初期化済み

機 能:n 行 n 列の魔方陣を二次元配列 m に作成する

戻り値:なし

<設問2>次の関数 mahojin 中の | に入れるべき適切な字句を解答群から選べ。 なお,二次元配列 m はプログラムを実行するために十分な要素数で定義されている。 また,このプログラムは n が 3 以上の奇数の場合にのみ呼び出される。

```
[プログラム] 
void mahojin(int n, int **m) { 
    int row, col, oldCol, oldRow, num;
    col = n / 2;row = n - 1;for(num = 1; num \leq n * n; num++) {
        m[row][col] = num;00000000oldCol = col; /* 現在位置を退避する */ 
        oldRow = row;00000000col++; /* 次の格納位置を計算 */ 
        row++;00000000if (row >= n) { /* 行が配列から出るか */ 
             000000000000 (3) ;
        00000000} 
        00000000if (col >= n) { /* 列が配列から出るか */ 
 1 (4) \vert00000000} 
        00000000if (m[row][col] > 0) { /* 次の格納位置が使用済みか */ 
            col = oldCol;1 (5) \vertb
    0000} 
} 
 (3) ~ (5) の解答群 
  ア.col = 0 イ.col = n ウ.row = 0 
  エ. row = n \forall. row = oldRow \forall. row = oldRow - 1
```
[偶数の魔方陣について]

偶数の魔方陣を 4 の場合について以下のように作成する。

<4行4列の魔方陣について>

次の図3のように塗りつぶしている要素位置と,それ以外の要素位置に分けて値を 格納する。塗りつぶしている要素位置は,行と列の要素位置の値が等しい,または, 行と列の要素位置の値を加算すると 3 になる位置である。これを対角の要素と呼ぶ。

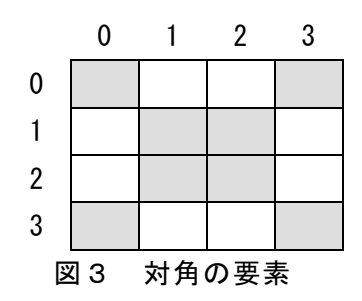

魔方陣へ格納する値を x とすれば、左上端から右下端へ順番に要素位置を参照する と同時に x を順番に変化させ,次の規則により x を格納する。

規則1:x を 1 から 16 へ変化させ, 参照する要素位置が対角の要素であれば x を格 納する。

規則 2: x を 16 から 1 へ変化させ, 参照する要素位置が対角の要素以外であれば x を格納する。

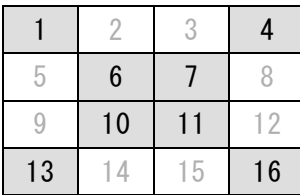

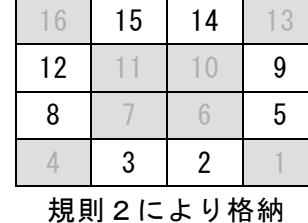

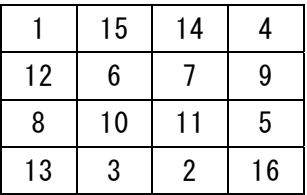

完成

規則1により格納

※薄く表示されている値は格納しない値である

## 図4 4行4列の魔方陣

プログラムでは,規則1および規則2のように値を分けて格納せず,左上端から右 下端へ順番に参照する中で,対角の要素かどうかにより格納する値を計算している。

[関数の説明]

isDiagonal 関数

- 引 数: row(行の要素位置), col(列の要素位置)
- 機 能:4 行 4 列の二次元配列において,row および col で指定された位置が対角 線の要素かを判断する

戻り値:対角線の要素であれば 1,そうでなければ 0

```
mahojin4 関数
```
引 数:m(魔方陣を格納する二次元配列) m の全要素は 0 で初期化済み 機 能:4 行 4 列の魔方陣を二次元配列 m に作成する 戻り値:なし

<設問3>次の関数 isDiagonal と mahojin4 中の に入れるべき適切な字句を 解答群から選べ。なお, isDiagonal は mahojin4 から呼び出される。

```
[プログラム] 
#define TRUE 1 
#define FALSE 0 
#define SIZE 4 
int isDiagonal(int row, int col) { 
     int result;
     if ( (6) ) {
         result = TRUE;0000} else { 
         result = FALSE;0000} 
     0000return result; 
} 
void mahojin4(int **m) { 
     int row, col, num;
     num = 1;for(row = 0; row < SIZE; row++) {
         for(col = 0; col < SIZE; col++) {
             000000000000if (isDiagonal(row, col) == TRUE) { 
 c (7) ;
             000000000000} else { 
 1 (8) \vert ;
 000000000000} 
             num++;b
     0000} 
}
```
## (6) の解答群

ア.**row == col && row + col == 3**  イ.**row == col && row + col > 3**  ウ.**row == col || row + col == 3** エ.**row == col || row + col > 3** 

(7) ,(8) の解答群

 $\mathcal{T}$ . **m**[row][col] = SIZE - num イ.**m[row][col] = SIZE \* SIZE + num - 1** ウ.**m[row][col] = num**  $\mathcal{I}$ . m[row][col] = SIZE \* SIZE - num + 1

# 問題を読みやすくするために,

このページは空白にしてあります。

プログラミングスキル

# 選択問題 表計算の問題

次の表計算ソフトの記述を読み,各設問に答えよ。

この問題で使用する表計算ソフトの仕様は下記のとおりである。

RANK 関数

Ξ

範囲内の数値を並べたときに何番目になるかを返す。順序は,降順の場合は 0 , 昇順の場合は 1 を設定する。なお,範囲内の検査値に同じものがあれば同じ順位 を返し,以降の順位に欠番が生じる。 書式:RANK(数値,範囲,順序)

#### ROUNDDOWN 関数

 指定した桁で値を切り捨てる。桁数が正の数であれば小数点以下,負の数であれば 小数点以上の桁になる。例えば,1にすると小数点以下第 2 位以下の桁を切り捨 てて小数点以下第1位までを表示し,-1 にすると1の位以下の桁を切り捨てる。 書式:ROUNDDOWN(式または値, 桁数)

ROUNDUP 関数

 指定した桁で値を切り上げる。桁数が正の数であれば小数点以下,負の数であれば 小数点以上の桁になる。例えば,1にすると小数点以下第 2 位以下の桁を切り上 げて小数点以下第1位までを表示し,-1 にすると1の位以下の桁を切り上げる。 書式: ROUNDUP (式または値, 桁数)

SUM 関数

指定した範囲に含まれる数値の合計値を返す。 書式:SUM(範囲)

式

=に続いて計算式や関数などを入力する。

セル番地の絶対参照

セル番地に\$を付けることで,絶対番地(絶対参照)を表す。

別シートの参照

ワークシート名に「!」を付けてセル位置を指定することにより, 別のワークシー トを参照できる。

例:ワークシート名「集計」のセル A1 を参照する場合は,「集計!A1」と記述する。

Jレジャーランドは,アトラクションなどの遊戯施設の他,レストランやミュージ

アムなどを持っている。現在は,入場料と各利用施設を利用するごとに料金を徴収し ている。遊戯施設のアトラクションではなく,レストランやミュージアムのみの利用 をしたいとの要望から,入場料の徴収を廃止しアトラクションの料金を上げる事によ り減収分を確保する方向で考えている。現状を分析するため、Jレジャーランドでは, 表計算ソフトを使ってアトラクションの売上げや人数の集計をある1週間分のデー タを使って行うことにした。

図1は「入場料金」ワークシートであり,図2は「アトラクション利用料金」ワー クシートである。10 人以上の団体は,入場時に申し出ると団体料金が適用される。団 体料金は,入場料金の 10%引きとする。

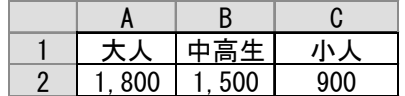

|                | A            | B     |
|----------------|--------------|-------|
| 1              | 類<br>锺       | 利用料金  |
| $\overline{2}$ | スクリュ<br>ーホール | , 000 |
| 3              | ジェット<br>コースタ | 1,000 |
| 4              | ゴー<br>ヵ      | 800   |
| 5              | ヒーカップ        | 500   |
| 6              | バルーン         | 500   |
| 7              | 観覧車          | 1,500 |
| 8              | タコちゃんサークル    | 800   |
| 9              | ハウスタワー       | 800   |
| 10             | 子ども電車        | 500   |
| 11             | お化け屋敷        | 000   |

図1 「入場料金」ワークシート

図2 「アトラクション利用料金」ワークシート

<設問1> 次の「入場者数」ワークシートの作成に関する記述中の るべき適切な字句を解答群から選べ。

曜日ごとの入場者データは,図3の「入場者数」ワークシートにまとめ H 列~J 列 と 10 行に集計を追加する。

|                 | A        | B         | C   | D         | E   |           | G   | H         |       | υ     |
|-----------------|----------|-----------|-----|-----------|-----|-----------|-----|-----------|-------|-------|
|                 |          | ·般        |     |           | 団体  |           |     | 合計人数      |       |       |
| 2               | 曜日       | 大.        | 中高生 | 小人        | 大   | 中高生       | 小人  | 大、        | 中高生   | 小     |
| 3               | 月        | 141       | 98  | 106       | 34  | 312       | 78  | 175       | 410   | 184   |
| 4               | 火        | 417       | 108 | 213       | 67  | 276       | 199 | 484       | 384   | 412   |
| 5               | 水        | 219       | 141 | 328       | 39  | 376       | 87  | 258       | 517   | 415   |
| $6\phantom{.}6$ | 木        | 382       | 45  | 129       | 57  | 563       | 43  | 439       | 608   | 172   |
|                 | 金        | 129       | 129 | 108       | 78  | 377       | 108 | 207       | 506   | 216   |
| 8               | 土        | 583       | 487 | 692       | 264 | 106       | 88  | 847       | 593   | 780   |
| 9               | 日        | 618       | 529 | 745       | 133 | 231       | 145 | 751       | 760   | 890   |
| 10              | 数<br>合計人 | 489<br>2, | 537 | 321<br>2, | 672 | 241<br>2. | 748 | 161<br>3, | 3,778 | 3,069 |

図3 「入場者数」ワークシート

H 列~J 列に曜日ごと区分ごとの合計人数を表示するため,セル H3 に次の式を入力 し,セル I3 と J3,および,セル H4~J9 まで複写した。

 $= | (1)$ 

区分ごとの合計人数を表示するため,セル B10 に次の式を入力し,セル C10~J10 まで複写した。

 $=$  SUM (B3:B9)

- (1) の解答群
	- $\mathcal{T}$ . SUM(B3, E3)  $\mathcal{A}$ . SUM(B\$3, \$E3)
	- ウ. SUM(B3:E3) エ. SUM(B\$3:\$E3)
- <設問2>次の「入場料金合計」ワークシートの作成に関する記述中の 入れるべき適切な字句を解答群から選べ。

図1の「入場料金」ワークシートと図3の「入場者数」ワークシートから「入場料 金合計」ワークシートを作成した。

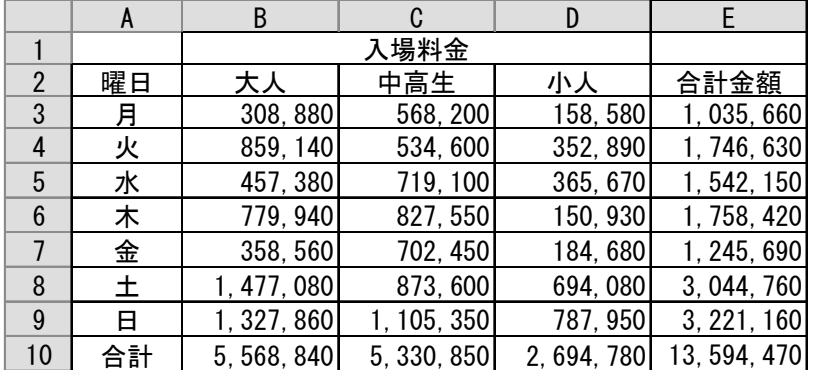

図4 「入場料金合計」ワークシート

曜日ごと区分ごとの入場料金の合計を求めるため、セル B3 に次の式を入力し, セ ル C3 と D3, および, セル B4~D9 まで複写した。

 $= (2)$ 

E 列に曜日ごとの合計金額を求めるため, セル E3 に次の式を入力し, セル E4~E9 まで複写した。

 $=$  SUM(B3:D3)

 区分ごとの合計金額を求めるため,セル B10 に次の式を入力し,セル C10~E10 ま で複写した。

 $=$  SUM(B3:B9)

## (2) の解答群

- ア.入場者数!B3 \* 入場料金!A2 + 入場者数!E3 \* 入場料金!A2 \* 0.1
- イ.入場者数!B3 \* 入場料金!A\$2 + 入場者数!E3 \* 入場料金!A\$2 \* 0.1
- ウ.入場者数!B3 \* 入場料金!A2 + 入場者数!E3 \* 入場料金!A2 \* 0.9

エ.入場者数!B3 \* 入場料金!A\$2 + 入場者数!E3 \* 入場料金!A\$2 \* 0.9

曜日ごとのアトラクション利用者データは,図5の「アトラクション利用者数」ワー クシートにまとめた。

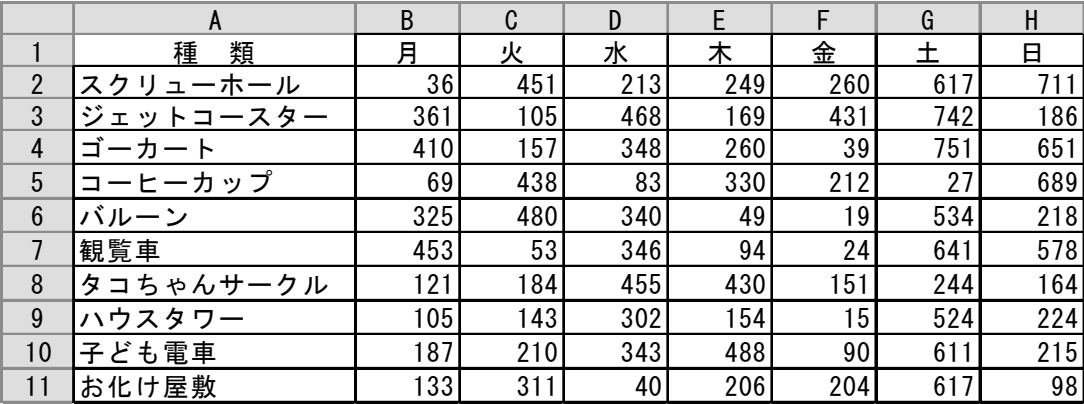

図5 「アトラクション利用者数」ワークシート

図5の「アトラクション利用者数」ワークシートと図2の「アトラクション利用料 金」ワークシートから,アトラクションごとの利用人数や合計金額,構成比率,利用 人数の順位を集計する「アトラクション集計」ワークシートを作成した。

|    |           | В      | C            |           |      |
|----|-----------|--------|--------------|-----------|------|
|    | 類<br>種    | 利用人数   | 合計金額         | 構成比率      | 利用順位 |
| 2  | スクリューホール  | 2,537  | 2,537,000    | 14.5%     |      |
| 3  | ジェットコースター | 2,462  | 2, 462, 000  | 14.0%     | 3    |
| 4  | ゴーカート     | 2,616  | 2, 092, 800  | 11.9%     |      |
| 5  | コーヒーカップ   | 1,848  | 924,000      | 5.3%      |      |
| 6  | バルーン      | 1,965  | 982, 500     | 5.6%      | 6    |
| 7  | 観覧車       | 2, 189 | 3, 283, 500  | 18.7%     |      |
| 8  | タコちゃんサークル | 1,749  | 1, 399, 200  | 8.0%      | 8    |
| 9  | ハウスタワー    | 1,467  | 1, 173, 600  | 6.7%      | 10   |
| 10 | 子ども電車     | 2, 144 | 1, 072, 000  | 6.1%      | 5    |
| 11 | お化け屋敷     | 1,609  | 1,609,000    | 9.2%      | 9    |
| 12 | 合計        | 20,586 | 17, 535, 600 | $100.0\%$ |      |

図6 「アトラクション集計」ワークシート

A 列は,「アトラクション利用料金」ワークシートから項目を複写した。

<sup>&</sup>lt;設問3> 次の「アトラクション集計」ワークシートの作成に関する記述中の に入れるべき適切な字句を解答群から選べ。

B列は,アトラクションごとの利用人数の合計を求める。セル B2 に次の式を入力し, セル B3~B11 まで複写した。

 $= | (3)$ 

C列は,アトラクションごとの利用金額の合計を求める。セル C2 に次の式を入力し, セル C3~C11 まで複写した。

 $= | (4)$ 

利用人数の合計と合計金額の合計を求めるため,セル B12 に次の式を入力し,セル C12 に複写した。

 $=$  SUM(B2:B11)

D 列は、アトラクションごとの利用金額の合計における構成比率を求める。セル D2 に次の式を入力し、セル D3~D11 まで複写した。なお、表示形式はパーセントとし, 小数点以下第1位までとする。

## $=$  (5)

E 列は、アトラクションごとの利用人数の降順における順位を求める。セル E2 に次 の式を入力し,セル E3~E11 まで複写した。

 $=$  (6)

#### (3) の解答群

- ア.SUM(アトラクション利用者数!B2:H2)
- イ.SUM(アトラクション利用者数!B\$2:H\$2)
- ウ.SUM(アトラクション利用者数!\$B2:H\$2)
- エ.SUM(アトラクション利用者数!\$B\$2:\$H\$2)

#### (4) の解答群

- ア.B2 \* アトラクション利用料金!B2
- イ.B\$2 \* アトラクション利用料金!B2
- ウ.B2 \* アトラクション利用料金!B\$2
- エ.B\$2 \* アトラクション利用料金!\$B2
- (5) の解答群

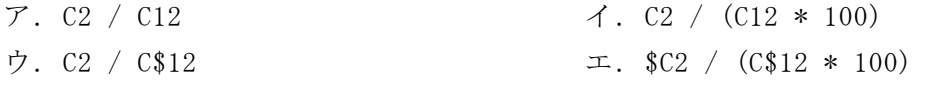

(6) の解答群

- 
- $\mathcal{T}$ . RANK(B2, B2:B11, 0)  $\qquad \qquad \mathcal{A}$ . RANK(B\$2, B2:B11, 0)
- ウ. RANK(B2, B\$2:B\$11, 0)  $\pm$ . RANK(B\$2, B\$2:B\$11, 0)

<設問4>次の「新料金検討」ワークシートの作成に関する記述中の れるべき適切な字句を解答群から選べ。

図6の「アトラクション集計」ワークシートから,入場料の徴収を廃止した場合の 減収分を確保できるアトラクションの料金を求める。アトラクションの利用人数や構 成比率による料金負担を検討するため,現在の利用料金と総利用人数による料金,構 成比率による料金を求める。

|                 |           | B     | C      |       |
|-----------------|-----------|-------|--------|-------|
|                 | 類         | 現在の   | 総利用人数  | 構成比率に |
|                 | 種         | 利用料金  | による料金  | よる料金  |
| $\overline{2}$  | スクリューホール  | 1,000 | 1,700  | 1,800 |
| 3               | ジェットコースター | 1,000 | 1,700  | 1,800 |
| 4               | ゴーカー      | 800   | 1,500  | 1,500 |
| 5               | コーヒーカップ   | 500   | 1,200  | 900   |
| $6\phantom{1}6$ | バルーン      | 500   | 1,200  | 900   |
|                 | 観覧車       | 1,500 | 2, 200 | 2,700 |
| 8               | タコちゃんサークル | 800   | 1,500  | 1,500 |
| 9               | ハウスタワ     | 800   | 1,500  | 1,500 |
| 10              | 子ども電車     | 500   | 1,200  | 900   |
|                 | お化け屋敷     | 1,000 | 1,700  | 800   |

図7 「新料金検討」ワークシート

A 列は,「アトラクション利用料金」ワークシートから項目を複写した。

B列に現在の利用料金を求めるため、セル B2 に次の式を入力し、B3~B11 まで複写 した。

= アトラクション利用料金!B2

C 列は,1 週間のアトラクションの総利用人数に基づき,入場料金の減収分をすべ てのアトラクションで一律に増額することで補う。セル C2 に次の式を入力し,セル C3~C11 まで複写した。なお,百円未満を切り上げる。

# $= | (7)$

D 列は,構成比率による料金を求める。構成比率による料金とは,人気のアトラク ションを利用する場合は多めに増額すると考え,入場料の減収分を利用金額の構成比 率で配分する。セル D2 に次の式を入力し、セル D3~D11 まで複写した。なお、百円 未満を切り上げる。

 $=$  (8)

## (7) の解答群

- ア.ROUNDDOWN (B2 + 入場料金合計!E\$10 / アトラクション集計!B\$12, -2)
- イ.ROUNDDOWN (B2 + 入場料金合計!E10 / アトラクション集計!B12, 2)
- ウ. ROUNDUP(B2 + 入場料金合計!E\$10 / アトラクション集計!B\$12, -2)
- エ.ROUNDUP(B2 + 入場料金合計!E10 / アトラクション集計!B\$12, 2)

## (8) の解答群

- ア.ROUNDDOWN (B2 + 入場料金合計!E\$10 \* アトラクション集計!D2 / アトラクション集計!B2, -2)
- イ.ROUNDDOWN (B2 + 入場料金合計!E10 \* アトラクション集計!D2 / アトラクション集計!B2, 2)
- ウ.ROUNDUP(B2 + 入場料金合計!E\$10 \* アトラクション集計!D2 / アトラクション集計!B2, -2)
- エ.ROUNDUP(B2 + 入場料金合計!E10 \* アトラクション集計!D2 / アトラクション集計!B2, 2)

# 選択問題 アセンブラの問題

次のアセンブラ言語CASLⅡプログラムの説明を読み,各設問に答えよ。

[プログラムの説明]

メインプログラム MAIN は,100 未満の整数 DAT1 と DAT2 の最小公倍数を LCM に求め るプログラムである。

DAT1 と DAT2 それぞれを副プログラム BUNKAI で素因数分解する。素因数分解とは, 整数を素数の積で表現する方法である。そのため,100 未満の素数を SOSU 番地以降に 求め,その個数を NUM 番地に求める(副プログラム ERAT)。

例えば,DAT1=42,DAT2=60 として,それぞれを素因数分解すると次のようになる。

DAT1…  $42 = 2 \times 3 \times 7$ DAT2… 60 =  $2 \times 2 \times 3 \times 5$ 図1 DAT1 と DAT2 の素因数分解

ここで,DAT1 と DAT2 に共通して存在するのが,2 と 3 それぞれ1個ずつである。こ の共通する素数を DAT2 から除き,DAT1 の素数すべてと DAT2 の残りの素数を掛け合わ せた数値が最小公倍数である(副プログラム KOBAI)。

> 最小公倍数… 2×3×7×2×5 = 420 DAT1 DAT2 の残り 図2 DAT1 と DAT2 の最小公倍数

プログラムの構成を図3に示す。

| ラベル              | 命令               | オペランド          | コメント          |
|------------------|------------------|----------------|---------------|
| <b>MAIN</b>      | <b>START</b>     |                |               |
|                  | <b>RPUSH</b>     |                |               |
|                  | CALL             | <b>ERAT</b>    | ;素数の設定        |
|                  | LD               | $GRI$ , $DATA$ | ;DAT1 の素因数分解  |
|                  | LAD              | GR2,D1SOS      |               |
|                  | CALL             | <b>BUNKAI</b>  |               |
|                  | $S_{\mathbf{T}}$ | GR5, D1NUM     |               |
|                  | LD               | GR1, DAT2      | ; DAT2 の素因数分解 |
|                  | LAD              | GR2, D2SOS     |               |
|                  | <b>CALL</b>      | <b>BUNKAI</b>  |               |
|                  | ST               | GR5, D2NUM     |               |
|                  | CALL             | <b>KOBAI</b>   | ; 最小公倍数を求める   |
|                  | <b>RPOP</b>      |                |               |
|                  | <b>RET</b>       |                |               |
| LCM              | DS               | $\mathbf 1$    |               |
| DAT1             | DS               | 1              |               |
| DAT <sub>2</sub> | DS               | $\mathbf{1}$   |               |
| D1SOS            | DS               | 6              |               |
| D2SOS            | DS               | 6              |               |
| <b>D1NUM</b>     | DS               | 1              |               |
| D2NUM            | DS               | $\mathbf 1$    |               |
| <b>NUM</b>       | DS               | $\mathbf{1}$   |               |
| SOSU             | DS               | 98             |               |
| <b>ERAT</b>      |                  | 設問1の副プログラム     |               |
|                  |                  |                |               |
| <b>BUNKAI</b>    |                  | 設問2の副プログラム     |               |
|                  |                  |                |               |
| <b>KOBAI</b>     |                  | 設問3の副プログラム     |               |
|                  |                  |                |               |
|                  | <b>END</b>       |                |               |

図3 プログラム MAIN の構成

 $<$ 設問1> 次の副プログラム ERAT の説明を読み,副プログラム ERAT 中の 入れるべき適切な字句を解答群から選べ。

[副プログラムERATの説明]

エラトステネスのふるいにより,100 未満の素数を SOSU 番地以降に求め,その素数 の個数を NUM 番地に求める副プログラムである。

素数は、1と自分自身でしか割り切れない2以上の整数である。エラトステネスの ふるいの手順を次に示す。

[エラトステネスのふるいの手順]

① 2~99 の整数を,SOSU+0 番地~SOSU+97 番地に格納する。

② SOSU+0 番地から順に取り出した整数をAとすると,Aの倍数の位置に 0 を格納す ることで,素数でない整数を消去していく。

なお、取り出したAが 0 の場合は消去処理を行わない。また、消去処理はAの値 が 10 未満の 9 が格納された SOSU+7 番地まで繰り返す。これは,100 未満の範囲内(最 大値=99)では,10 以上の整数の倍数は既に消去されているからである。

③ ②の終了時では,素数以外に 0 が格納され,素数が離れて格納されている。そこ で,素数を SOSU+0 番地から順に詰めて格納し直す。最後に格納された位置を NUM 番 地に格納する。

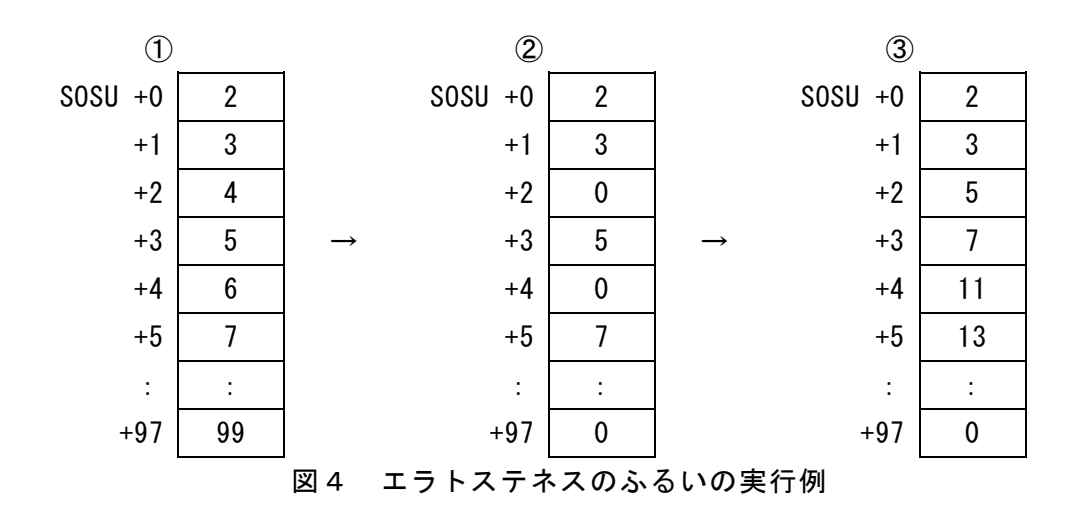

[副プログラムERAT]

| 行番号 | ラベル          | 命令          | オペランド             | コメント             |
|-----|--------------|-------------|-------------------|------------------|
| 100 | <b>ERAT</b>  | LAD         | GR0, 2            | ;整数の初期値 2 を設定    |
| 110 |              | LAD         | GR1, 0            |                  |
| 120 | LOOP1        | ST.         | GR0, SOSU, GR1    | ; 整数の格納          |
| 130 |              | LAD         | GR1, 1, GR1       |                  |
| 140 |              | <b>ADDA</b> | $GRO, =1$         |                  |
| 150 |              | <b>CPA</b>  | $GRO, = 100$      | ; 99 まで格納したか?    |
| 160 |              | JMI         | LOOP1             |                  |
| 170 |              | LAD         | GR0, 0            |                  |
| 180 |              | LAD         | GR1, 0            |                  |
| 190 | LOOP2        | LD.         | GR2, SOSU, GR1    | ; 整数の取出し         |
| 200 |              | CPA         | $GR2, =0$         | ; 消去済みの整数か?      |
| 210 |              | JZE         | NEXT1             |                  |
| 220 |              |             | (1)               | ; 倍数の位置の初期値      |
| 230 | LOOP3        | <b>ADDL</b> | GR2, SOSU, GR1    | ; 倍数の位置を求める      |
| 240 |              | <b>CPL</b>  | $GR2, = 98$       | ; 倍数の位置が範囲内か?    |
| 250 |              | JPL         | NEXT1             |                  |
| 260 |              | JZE         | <b>NEXT1</b>      |                  |
| 270 |              |             | (2)               | ; 倍数を消去          |
| 280 |              | JUMP        | LOOP3             |                  |
| 290 | <b>NEXT1</b> | LAD         | GR1, 1, GR1       | ; 次の整数へ          |
| 300 |              | CPL         | $GR1, =7$         | ;10未満の整数か? (手順②) |
| 310 |              | JMI         | LOOP2             |                  |
| 320 |              | LAD         | GR1,0             | ;整数(素数)を取出す指標    |
| 330 |              | LAD         | GR2, 0            | ; 素数を詰める先の指標     |
| 340 | LOOP4        | LD          | GRO, SOSU, GR1    | ;整数の取出し          |
| 350 |              | CPA         | $GRO$ , = 0       | ;整数は消去済みか?       |
| 360 |              | JZE         | NEXT <sub>2</sub> |                  |
| 370 |              | ST          | GRO, SOSU, GR2    | ; 素数を詰めて格納       |
| 380 |              |             | (3)               | ; 格納先の指標を進める     |
| 390 | NEXT2        | LAD         | GR1, 1, GR1       | ; 取出し先の指標を進める    |
| 400 |              | <b>CPL</b>  | $GR1, = 98$       | ; 取出し先の終了判定      |
| 410 |              | JMI         | LOOP4             |                  |
| 420 |              | SΤ          | GR2, NUM          | ; 素数の個数を格納       |
| 430 |              | <b>RET</b>  |                   |                  |

(1) の解答群

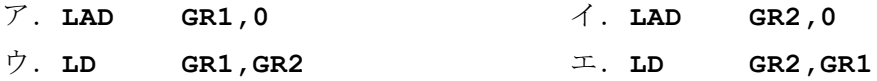

(2) の解答群

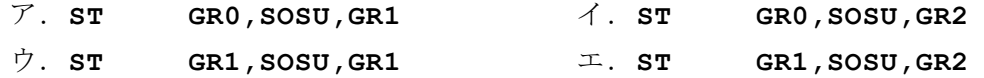

(3) の解答群

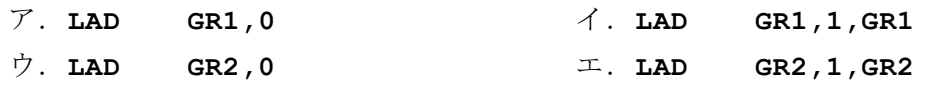

<設問2> 副プログラム BUNKAI の説明を読み,副プログラム BUNKAI 中の | に 入れるべき適切な字句を解答群から選べ。

[副プログラム BUNKAI の説明]

GR1 に設定されたデータの素因数分解を行い,GR2 番地以降にその結果の素数を格 納する副プログラムである。素因数分解の手順を次に示す。

[素因数分解の手順]

① SOSU+0 番地から取り出した素数をBとする。

- ② GR1 のデータがBで割り切れるかを調べる。
	- ②-Ⅰ 割り切れた場合は,GR2 で示される番地にBを格納する。この時,除算の商 を次のデータとするが,Bの値は変更しない。

②-Ⅱ 割り切れない場合は,SOSU 番地以降の指標を進め,次の素数をBに取り出す。 ③ ②の処理を,素数がすべて取り出されるまで繰り返す。終了時の指標により素因 数の個数が求まる。

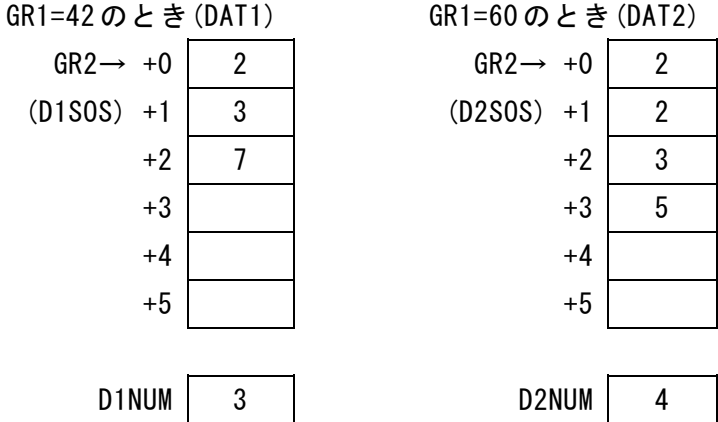

[副プログラムBUNKAI]

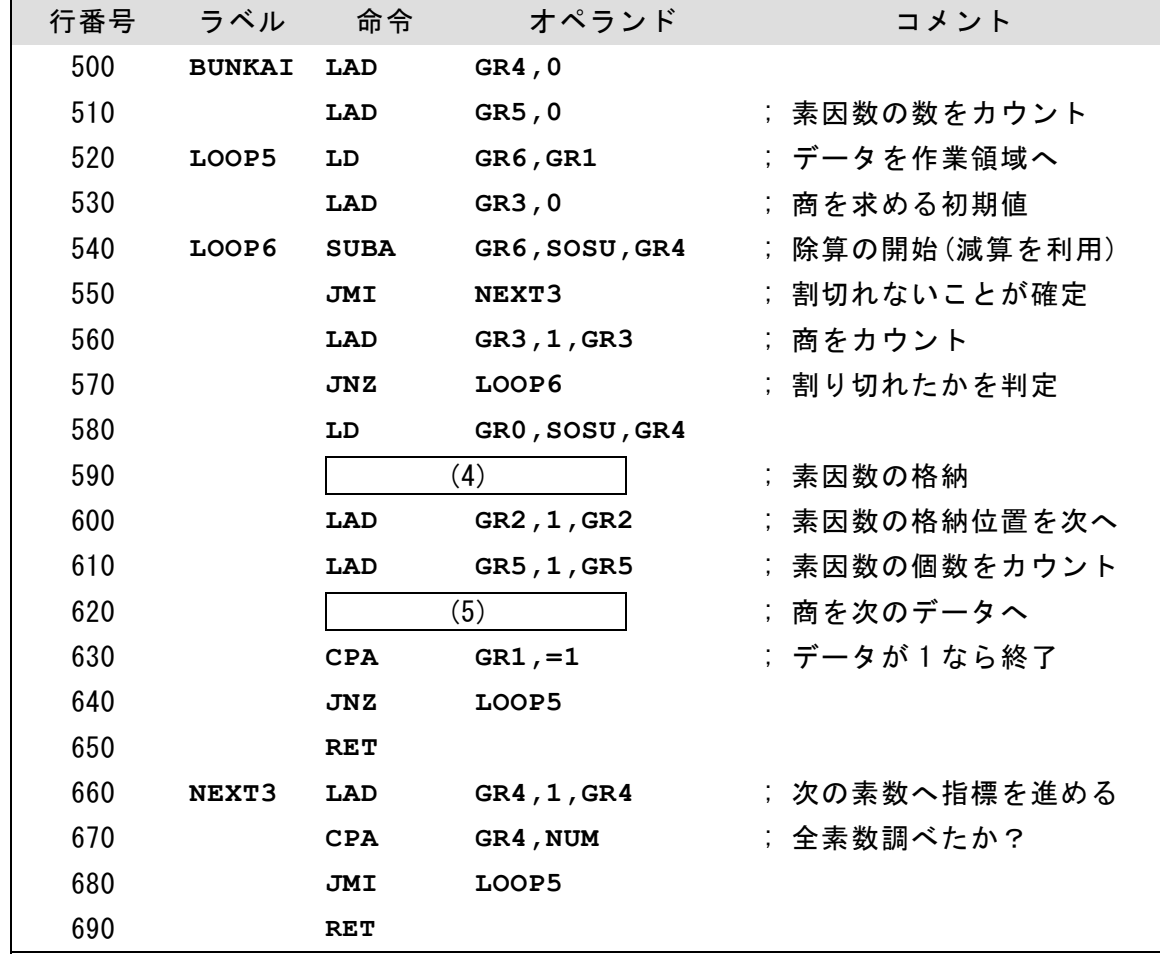

(4) の解答群

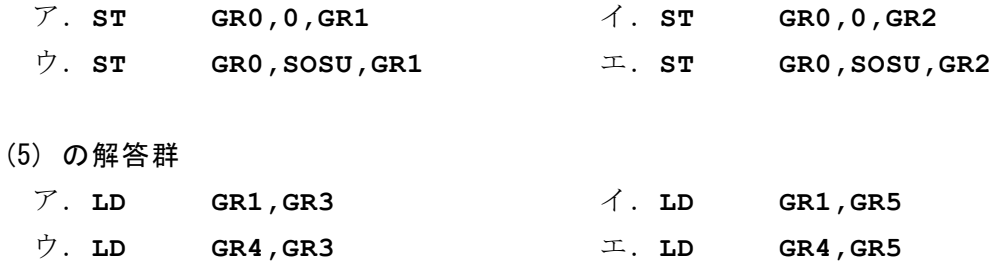

<設問3> 次の副プログラム KOBAI の説明を読み,副プログラム KOBAI 中の に入れるべき適切な字句を解答群から選べ。

## [副プログラム KOBAI の説明]

D1SOS番地から素因数を1つ取り出し、D2SOS番地以降からその素因数を検索する。 検索出来た場合には,その位置に0を格納してD2SOS番地以降から素因数を削除する。 この操作をD1SOS番地以降とD2SOS番地以降のどちらかが終了するまで行う。

これにより、D1SOS番地以降とD2SOS番地以降に残った素因数をすべて掛け合わせた

値が最小公倍数である。ただし,D1SOS番地以降の素因数はすべてが残っているため, 次のように計算する。

最小公倍数 = DAT1 × (D2SOS番地以降で残った素因数)

[副プログラム KOBAI]

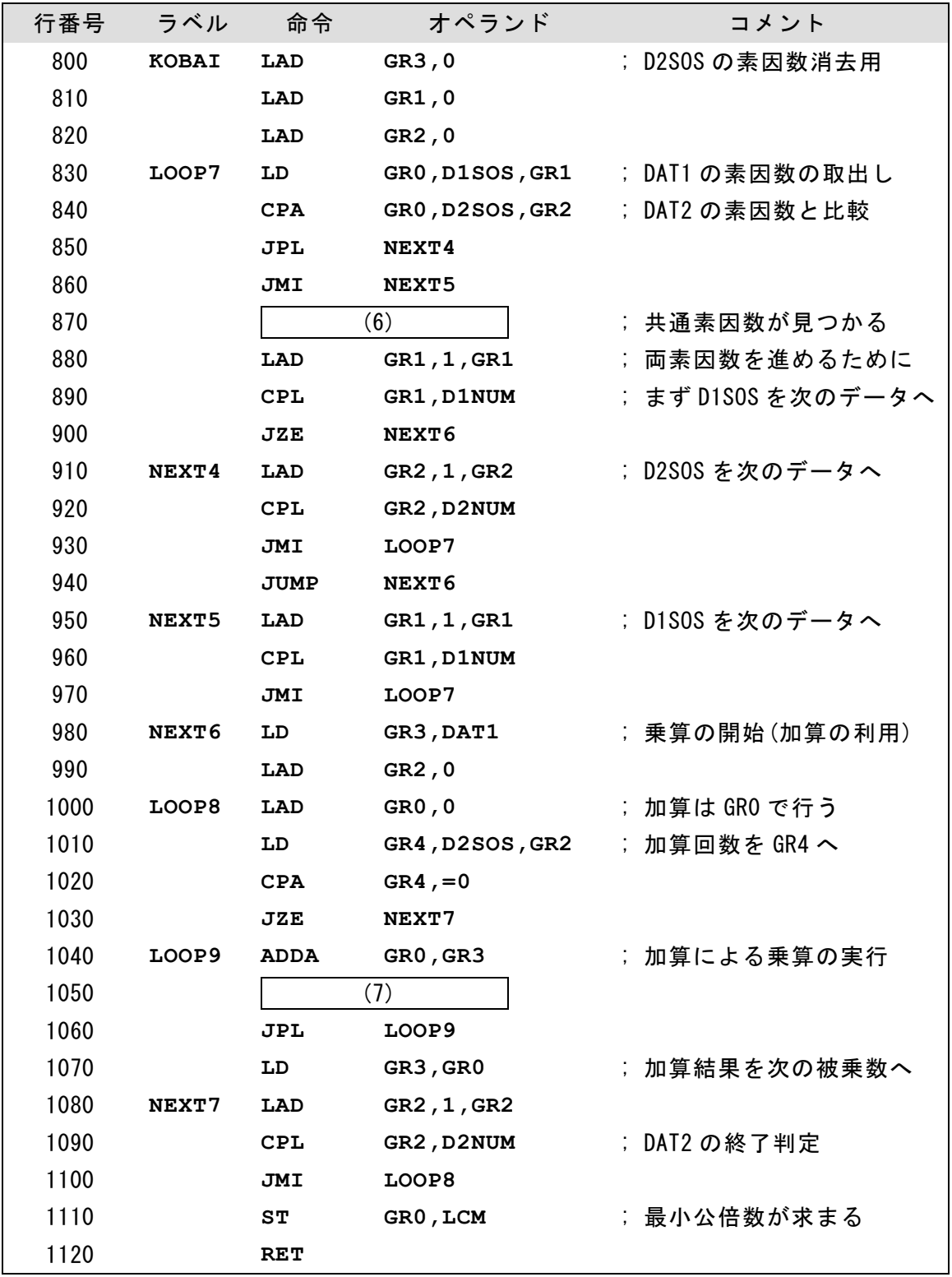

# (6) の解答群

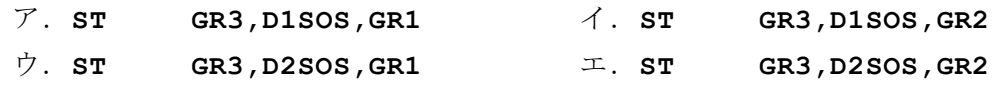

(7) の解答群

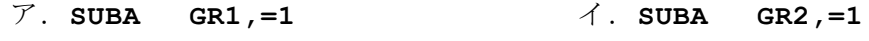

ウ.**SUBA GR3,=1** エ.**SUBA GR4,=1** 

# <メモ欄>